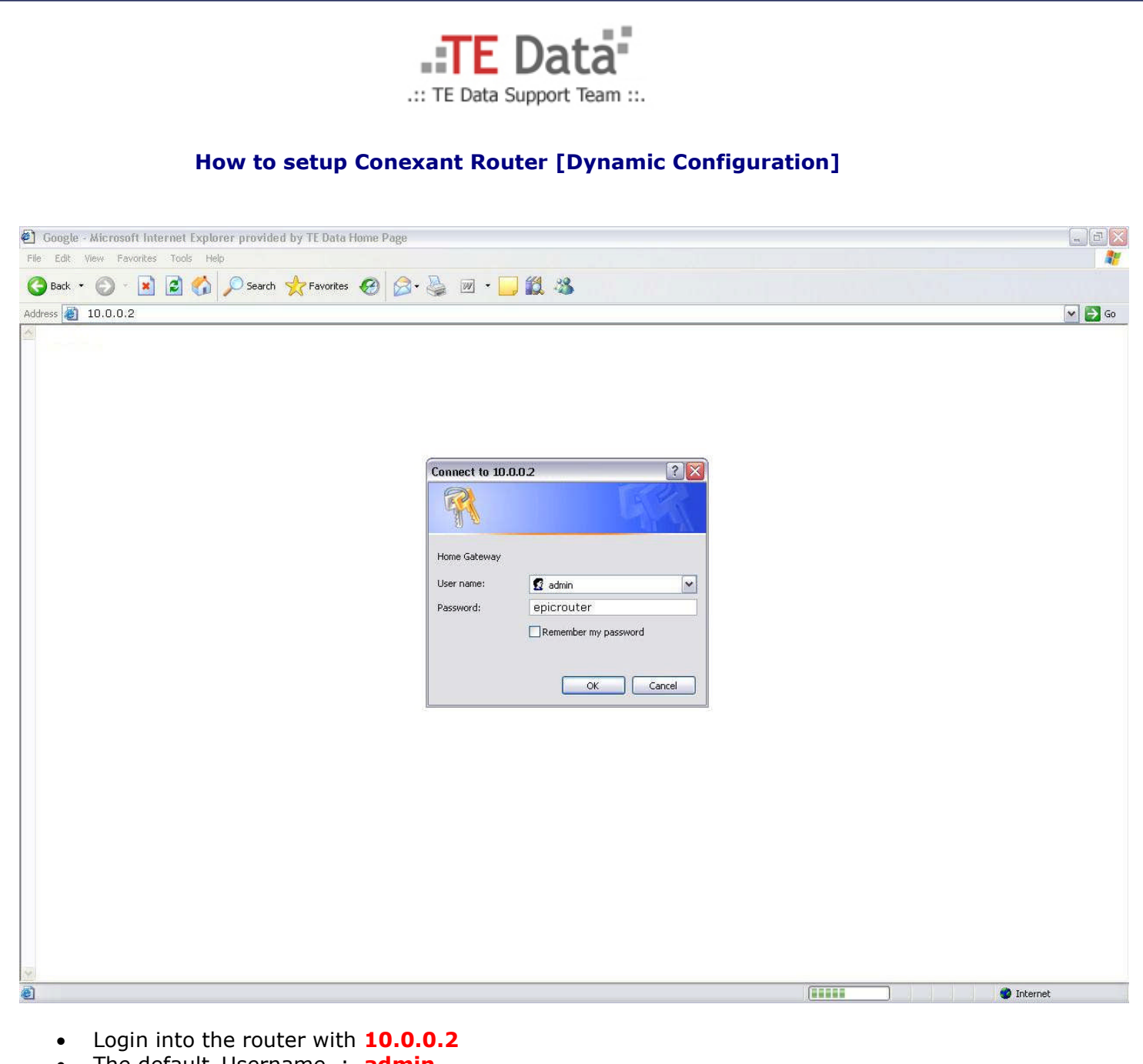

- The default Username : **admin**
- The default password is : **epicrouter**

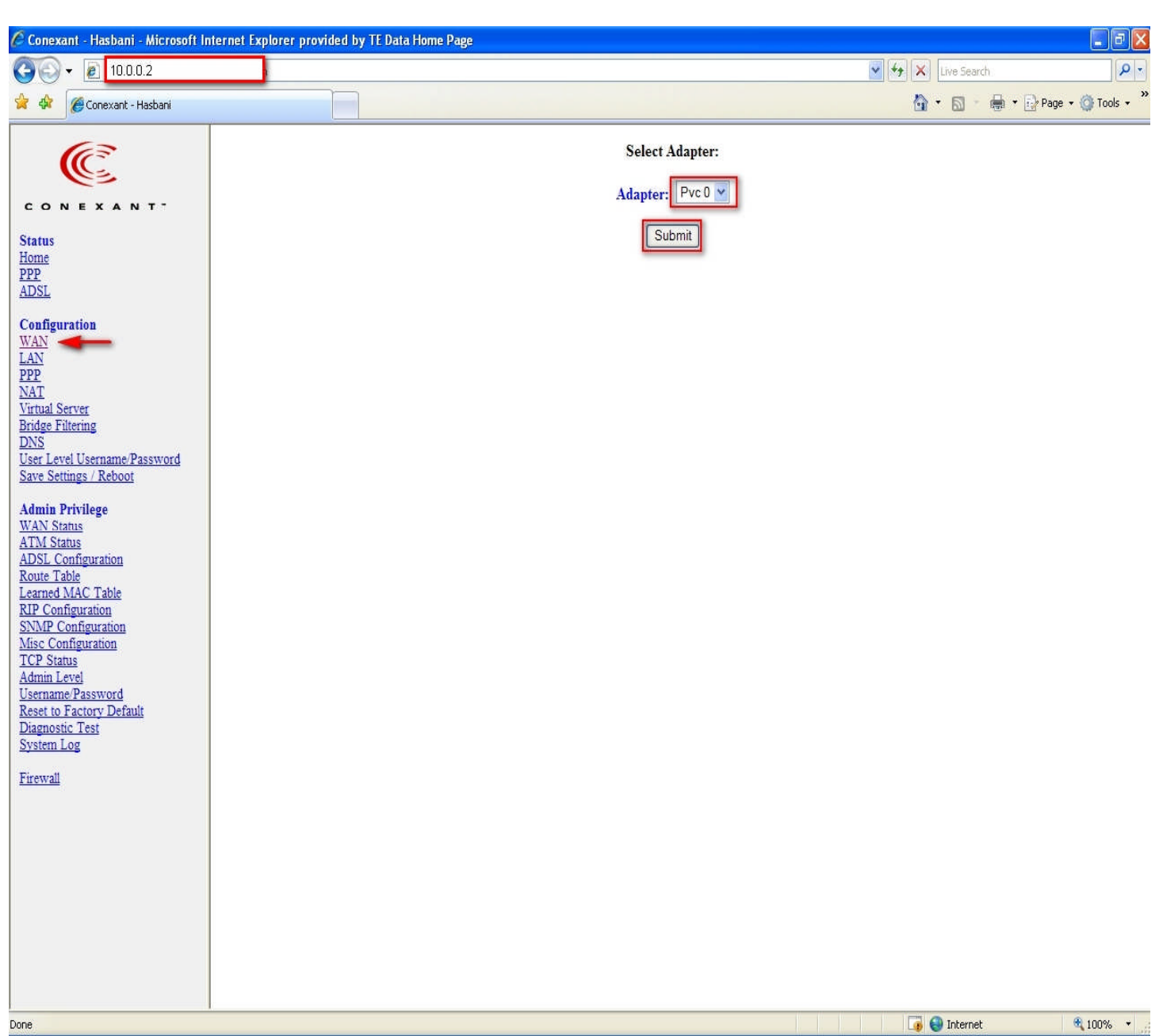

- Click **WAN** and then select **Adapter: Pvc 0**
- And Click **Submit**.

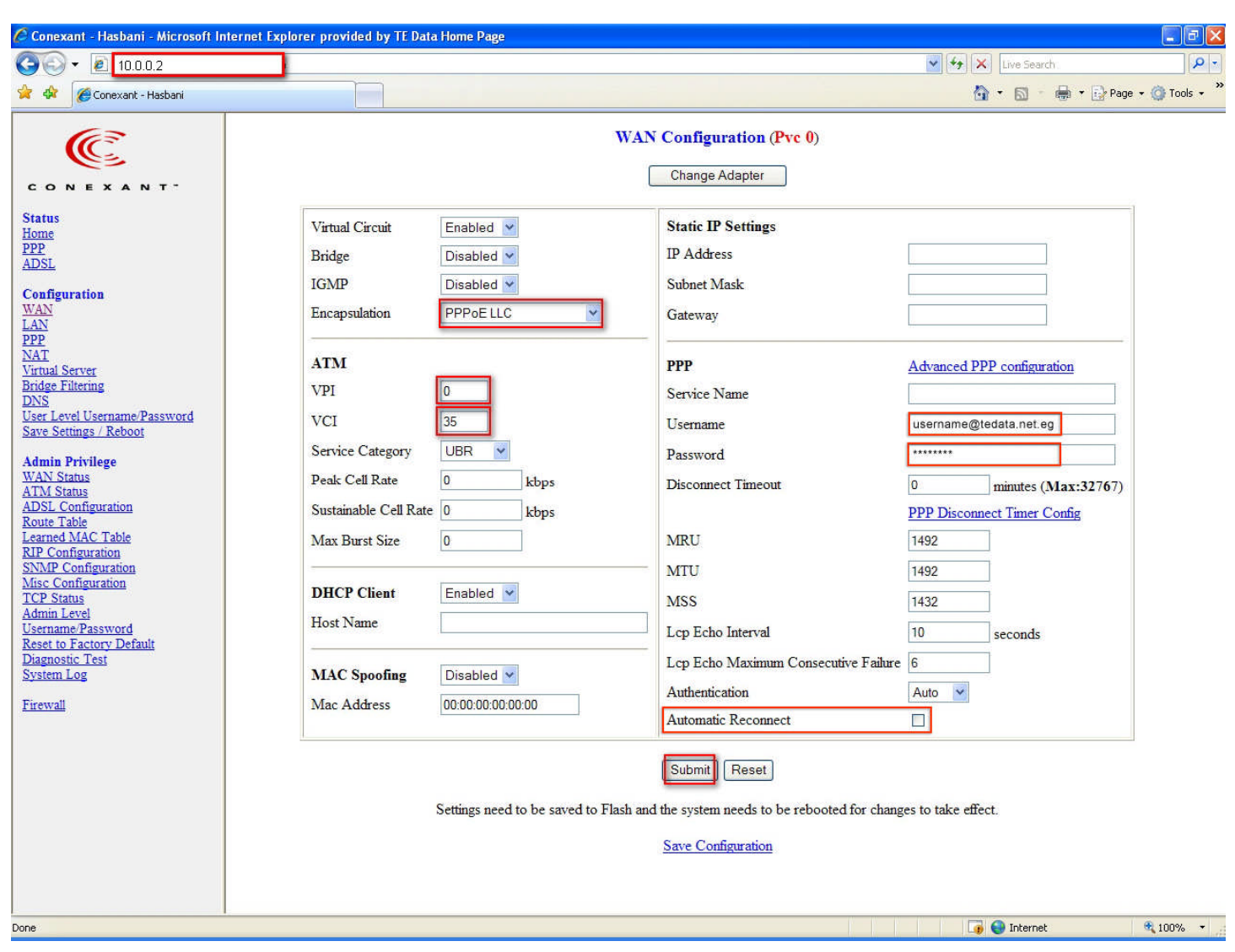

- Choose **Encapsulation**: **PPPoE LLC**
- And **VPI: 0** and **VCI: 35**
- Enter your **username** and **Password**
- And select on **Automatic Reconnect**
- And Click **Submit**.

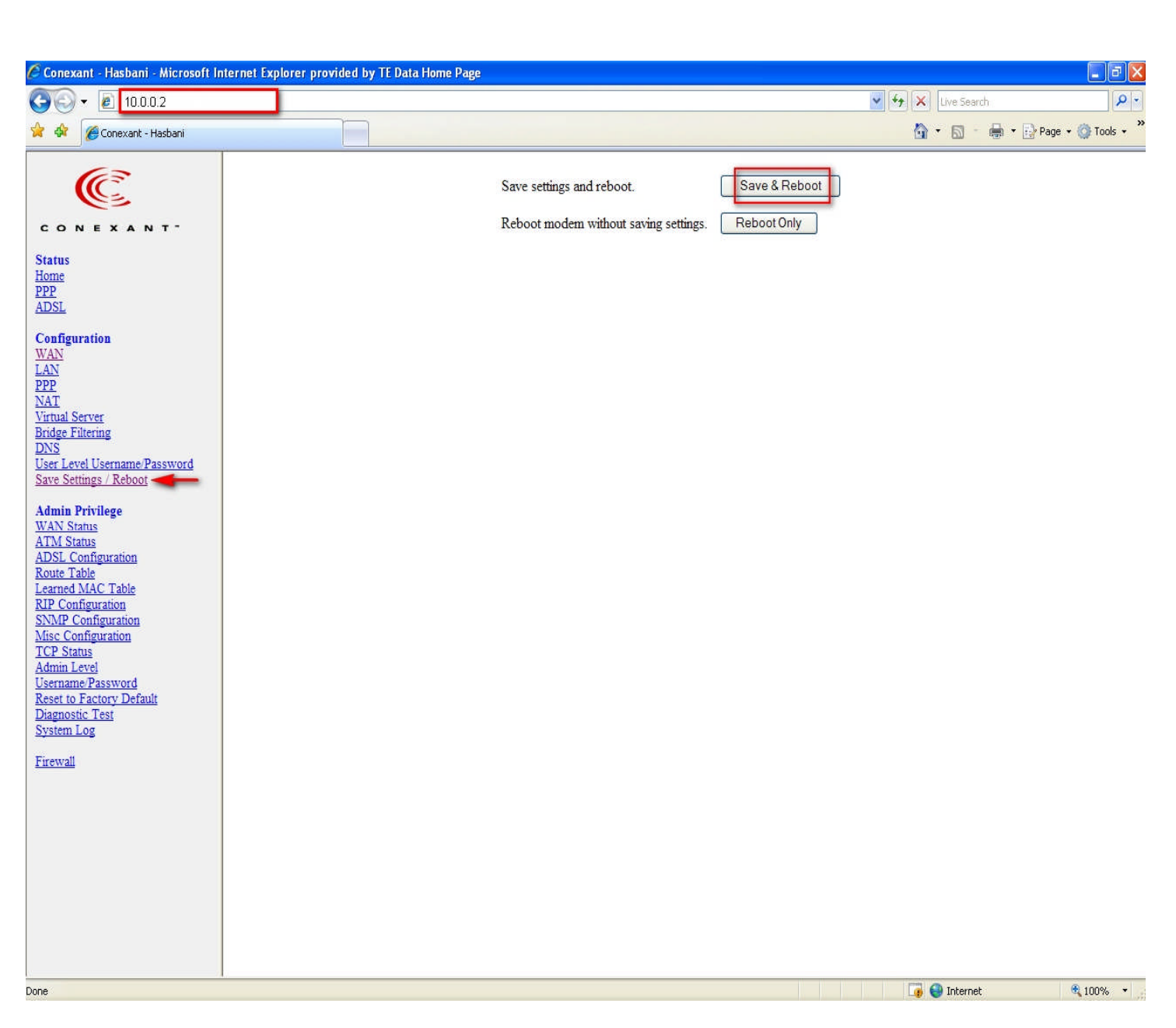

 And then choose **save setting/Reboot** and then click **Save &Reboot** button to finish the configuration.

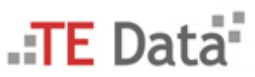

.:: Copyright © 2007 . TE Data Support Team . All Rights Reserved ::. .:: For Further Informations Call Us At 19777 ::.

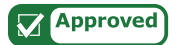